This product contains a RAID software CD. However, the most recent software drivers are posted on Intel's support site. Please visit <u>http://support.intel.com/support/motherboards/server/</u> to check for the most recent software version on this product.

## **Red Hat**† **Linux**† **7.1 Users Please Read**

## **Product Affected:**

Intel® RAID Controller SRCMR on Intel® Server Board SCB2 running Linux.

## **Issue:**

After Linux has been installed and Linux begins to load, the system stops at the message: "Linux loading…"

## **Workaround:**

You need to disable the Legacy USB support after Linux installation:

- 1. During POST, press *F2* to enter the BIOS Setup Utility.
- 2. From the advanced menu, select the peripheral configuration feature.
- 3. In the peripheral configuration sub-menu, select "Legacy USB support".
- 4. Set "Legacy USB support" to "disabled".
- 5. Press *F10* and then *Enter* to save configuration changes and exit from setup.
- 6. Once Linux has been loaded, the Linux OS USB drivers will allow USB devices to be used normally.

Note: Please check the specification update for this product on the support site for updates concerning this issue.

Intel is a registered trademark of Intel Corporation or its subsidiaries in the United States and other countries.

† Other names and brands may be claimed as the property of others.

Copyright © 2001, Intel Corporation. All rights reserved.

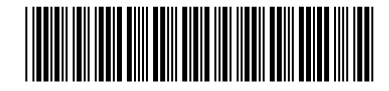

A76042-003